# **Test bank for Illustrated Microsoft Office 365 and Access 2016 Comprehensive 1st Edition Friedrichsen 1305878000 9781305878006 Link full download: Solution Manual**

[https://testbankpack.com/p/solution-manual-for-illustrated-microsoft-office-365-and-access-2016](https://testbankpack.com/p/solution-manual-for-illustrated-microsoft-office-365-and-access-2016-comprehensive-1st-edition-friedrichsen-1305878000-9781305878006/) [comprehensive-1st-edition-friedrichsen-1305878000-9781305878006/](https://testbankpack.com/p/solution-manual-for-illustrated-microsoft-office-365-and-access-2016-comprehensive-1st-edition-friedrichsen-1305878000-9781305878006/)

## **Test bank:**

[https://testbankpack.com/p/test-bank-for-illustrated-microsoft-office-365-and-access-2016](https://testbankpack.com/p/test-bank-for-illustrated-microsoft-office-365-and-access-2016-comprehensive-1st-edition-friedrichsen-1305878000-9781305878006/) [comprehensive-1st-edition-friedrichsen-1305878000-9781305878006/](https://testbankpack.com/p/test-bank-for-illustrated-microsoft-office-365-and-access-2016-comprehensive-1st-edition-friedrichsen-1305878000-9781305878006/) Name: Class: Class: Class: Class: Date:

### Access 2016 - Module 2: Building and Using Queries

1. A query allows the selection of a subset of fields and records from one or more tables, then presents the selected data as a single datasheet.

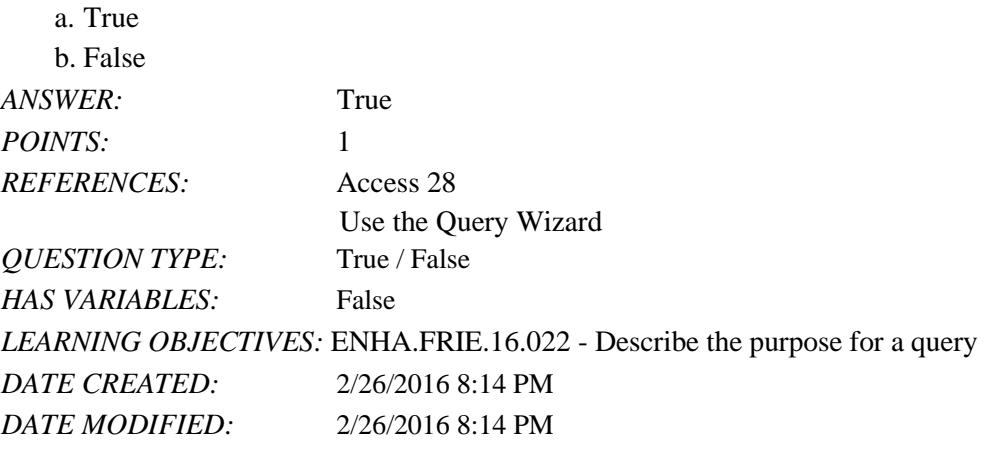

2. You enter and edit data in a query datasheet in the same way you do in a table datasheet.

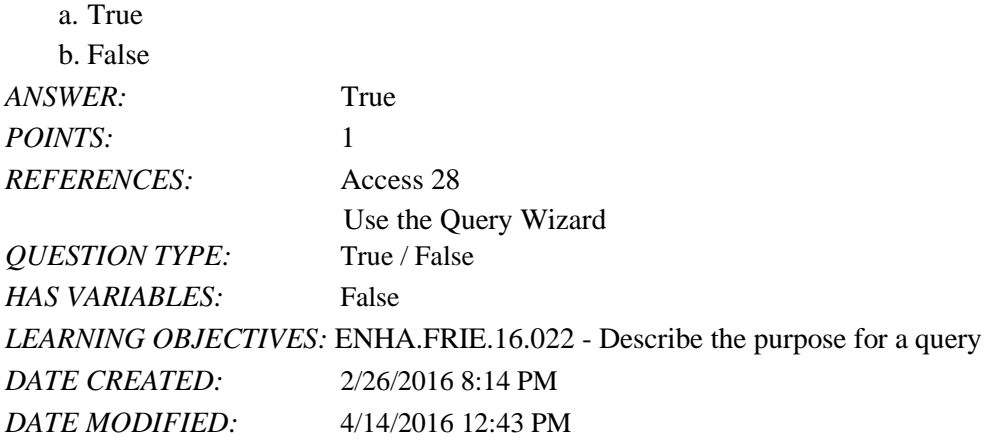

3. In Access, the Save As command allows you to save either the entire database or the current object with a new name.

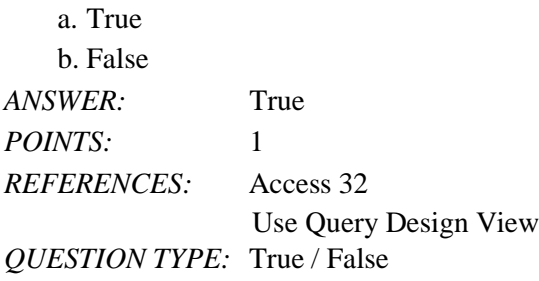

*HAS VARIABLES:* False *DATE CREATED:* 4/10/2016 9:18 AM *DA TE MO DIFIED :* 4 / 1 0 / 2016 9 : 20 A M

4. Query criteria are not case sensitive.

a. True

b. Fa lse

*A NS WER:* True

*Copyright Cengage Learning. Powered by Cognero.* 

Page 1

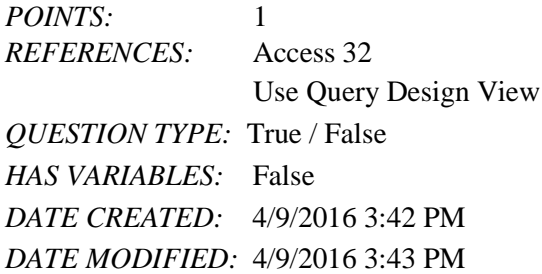

5. To delete records from a query datasheet, click the record selector button to the left of the record, click the Home tab, click the Delete button in the Records group, and click Yes.

a. True

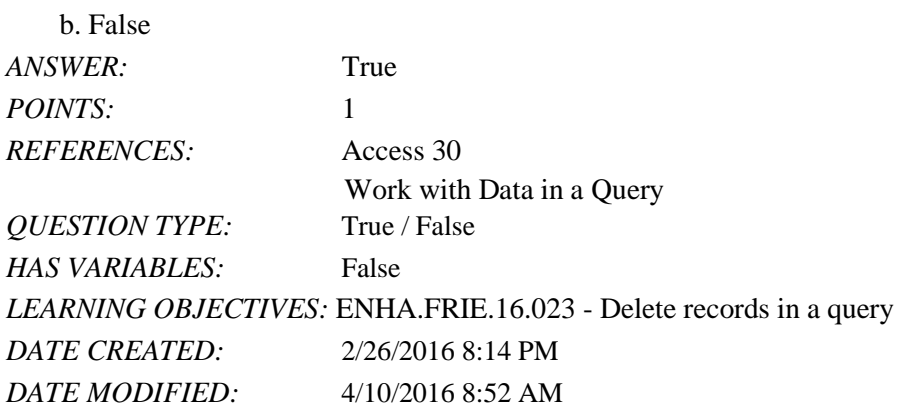

6. To add, delete, or change fields in a query, you use Query Design View.

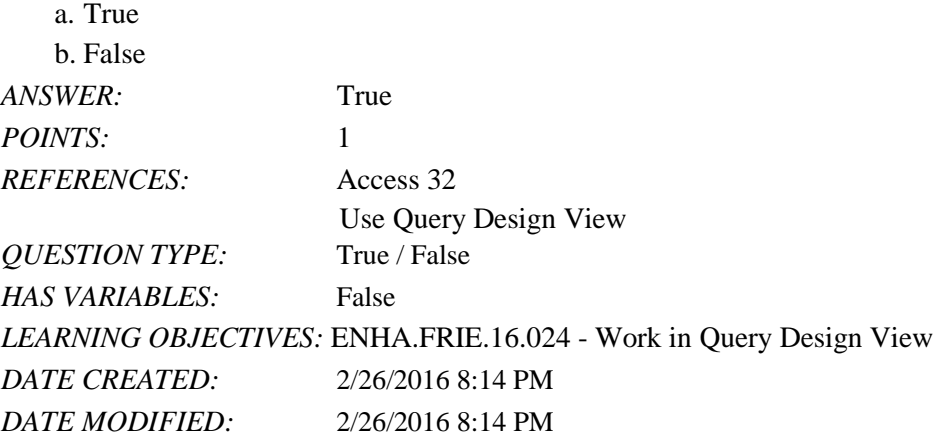

7. Deleting a field from a query also deletes it from the underlying table.

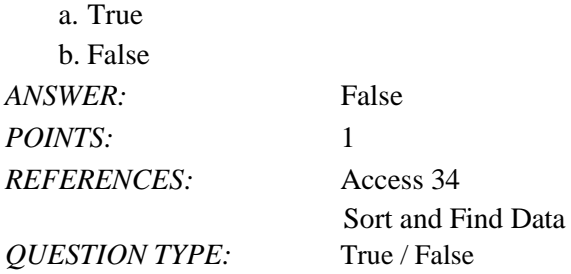

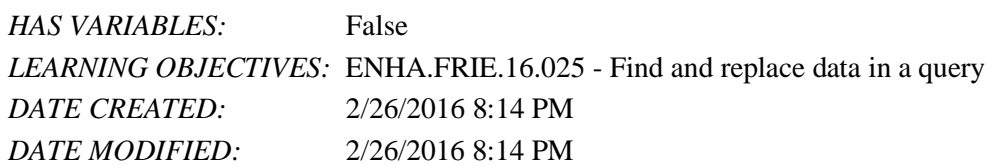

8. The asterisk (\*) is the wildcard used to represent one and only one character in criteria.

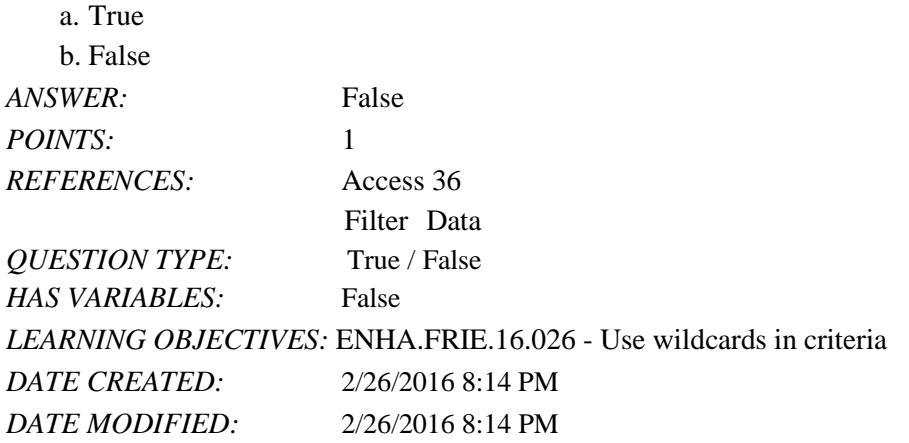

9. The question mark (?) is the wildcard character which stands for any single character in criteria.

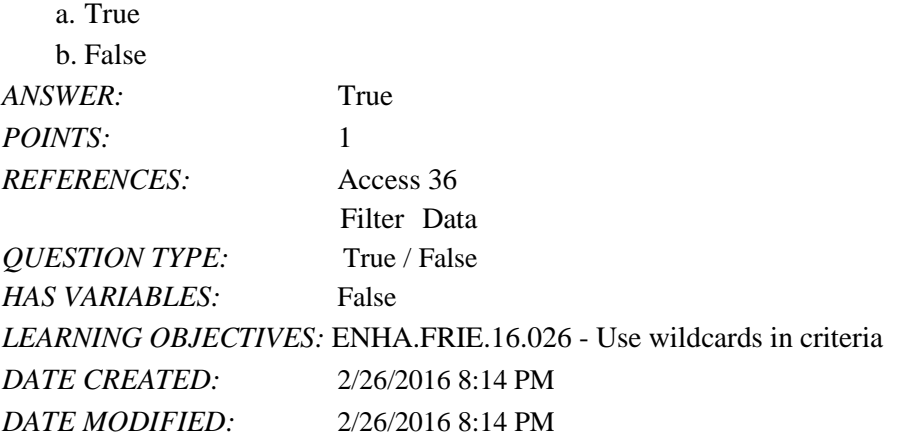

10. The easiest way to filter the records for an exact match is to use the Filter By Form feature.

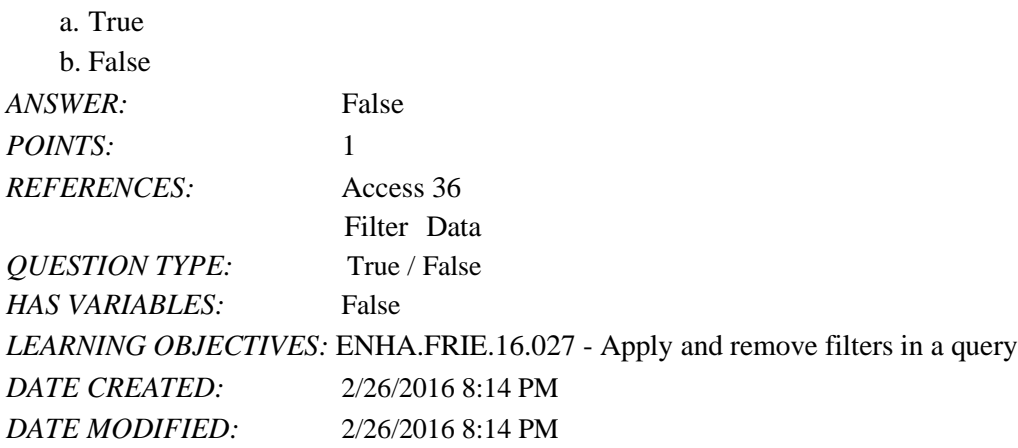

11. To filter for comparative data, use the Filter By Selection feature.

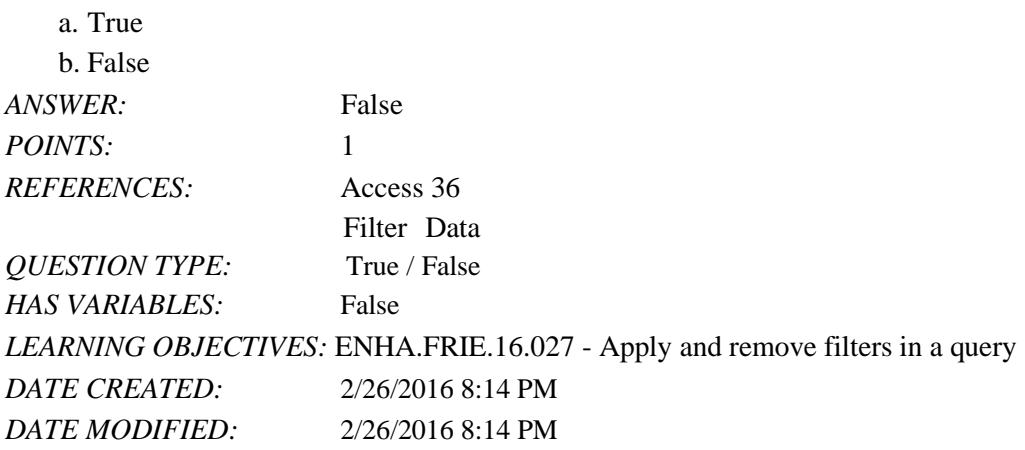

12. Filters are used to select a subset of records in a datasheet.

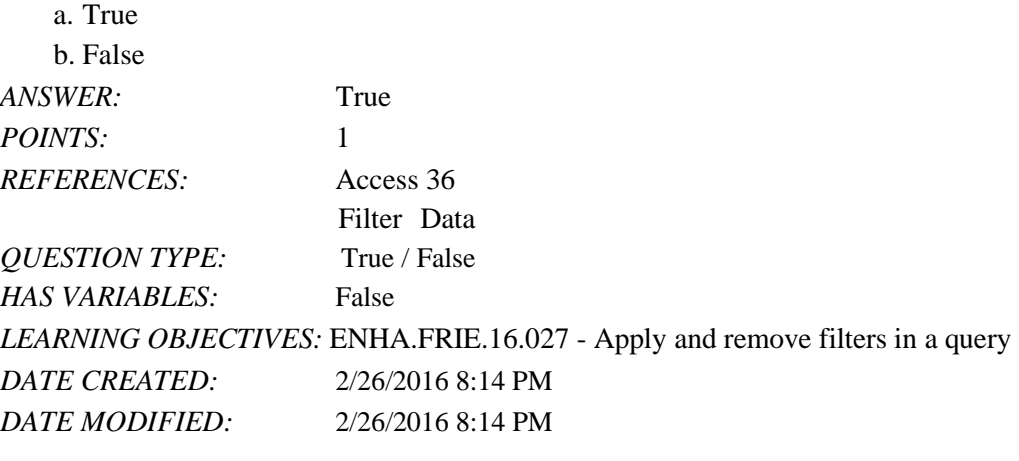

13. A filter can be used to create calculated fields.

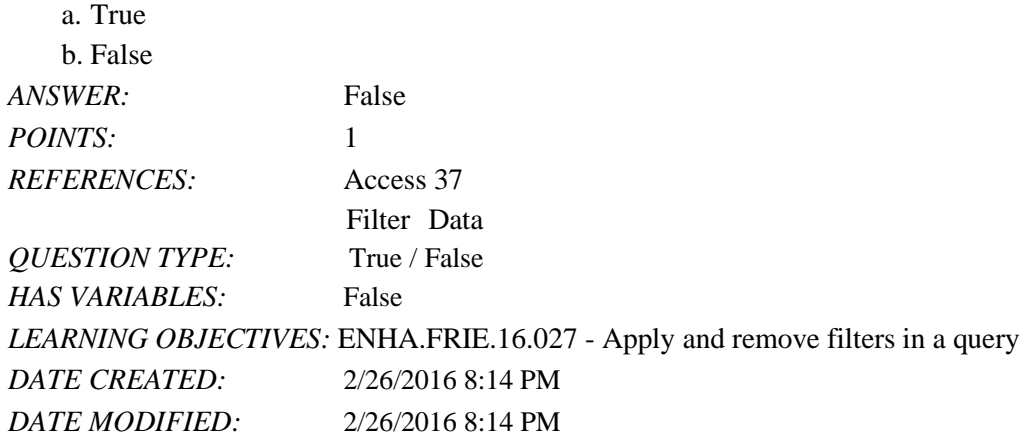

14. A query can be used to create calculated fields.

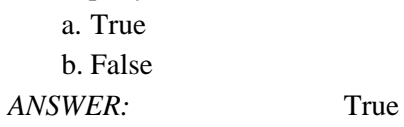

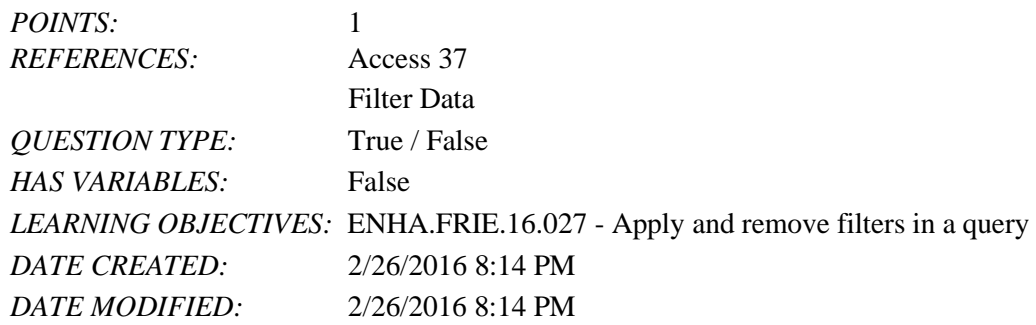

15. By copying a query before starting to make modifications to it, you can avoid changing the original query by mistake.

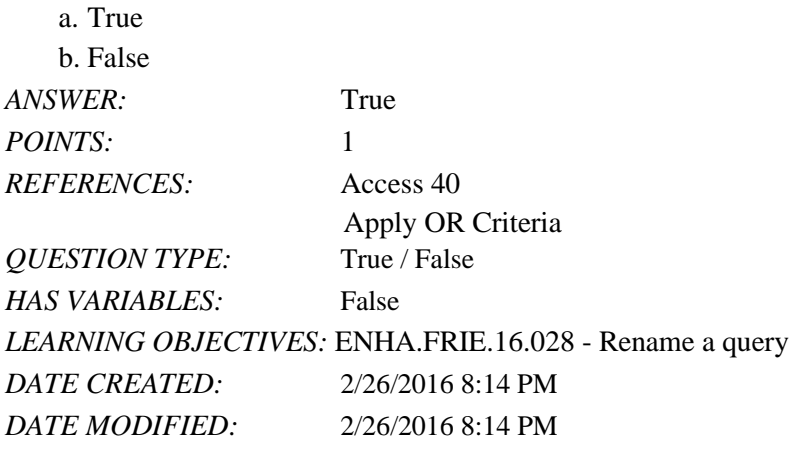

16. Enter OR criteria on different Criteria rows in the query design grid.

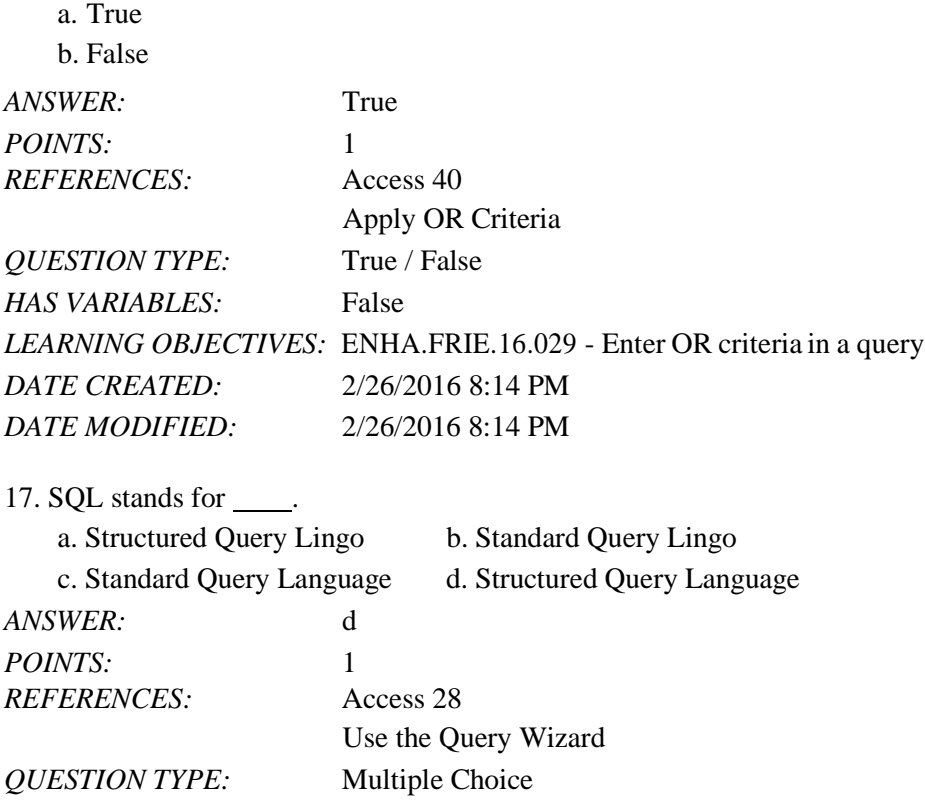

## Name: Class: Date:

# Access 2016 - Module 2: Building and Using Queries

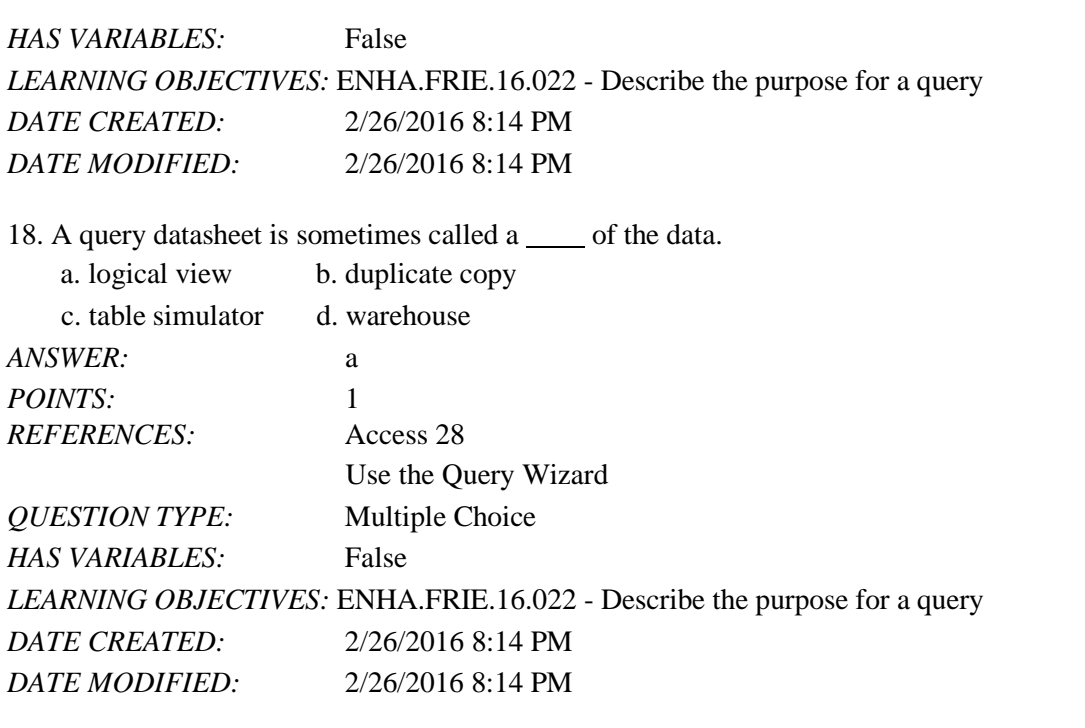

19. In large datasheets, you may want to \_\_\_\_\_ certain fields so that they remain on the screen at all times.

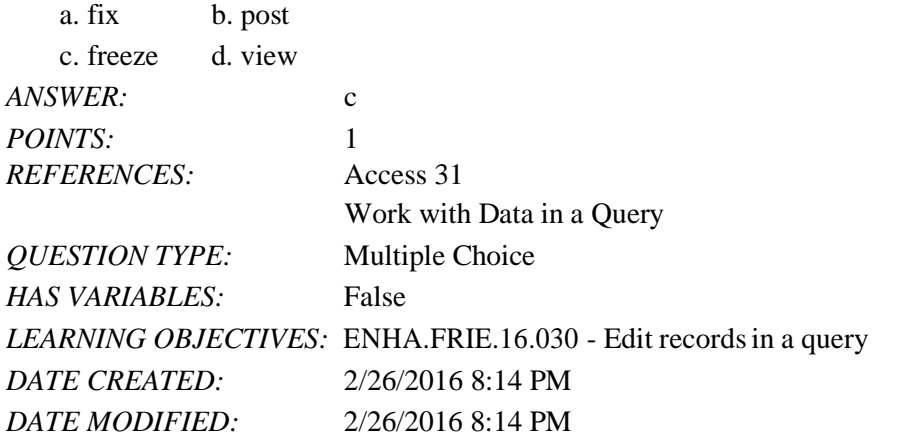

20. You use Query Design View to add \_\_\_\_ to limit the number of records shown in the resulting datasheet.

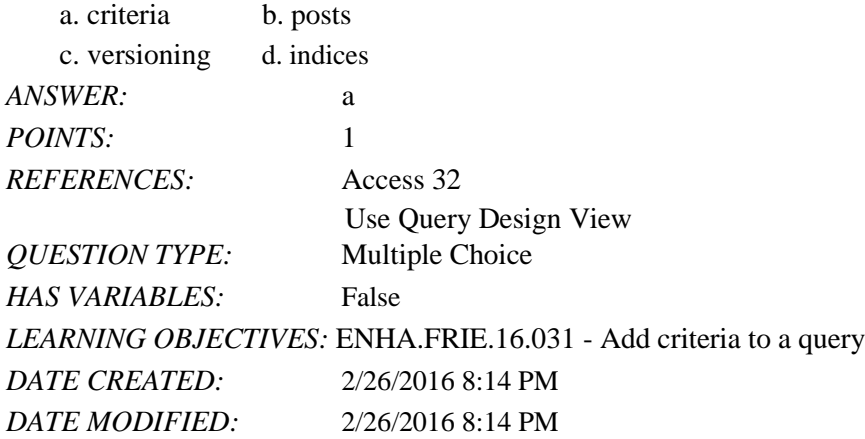

21. Query Design View presents the fields you can use for a query in small windows called field \_\_\_\_.

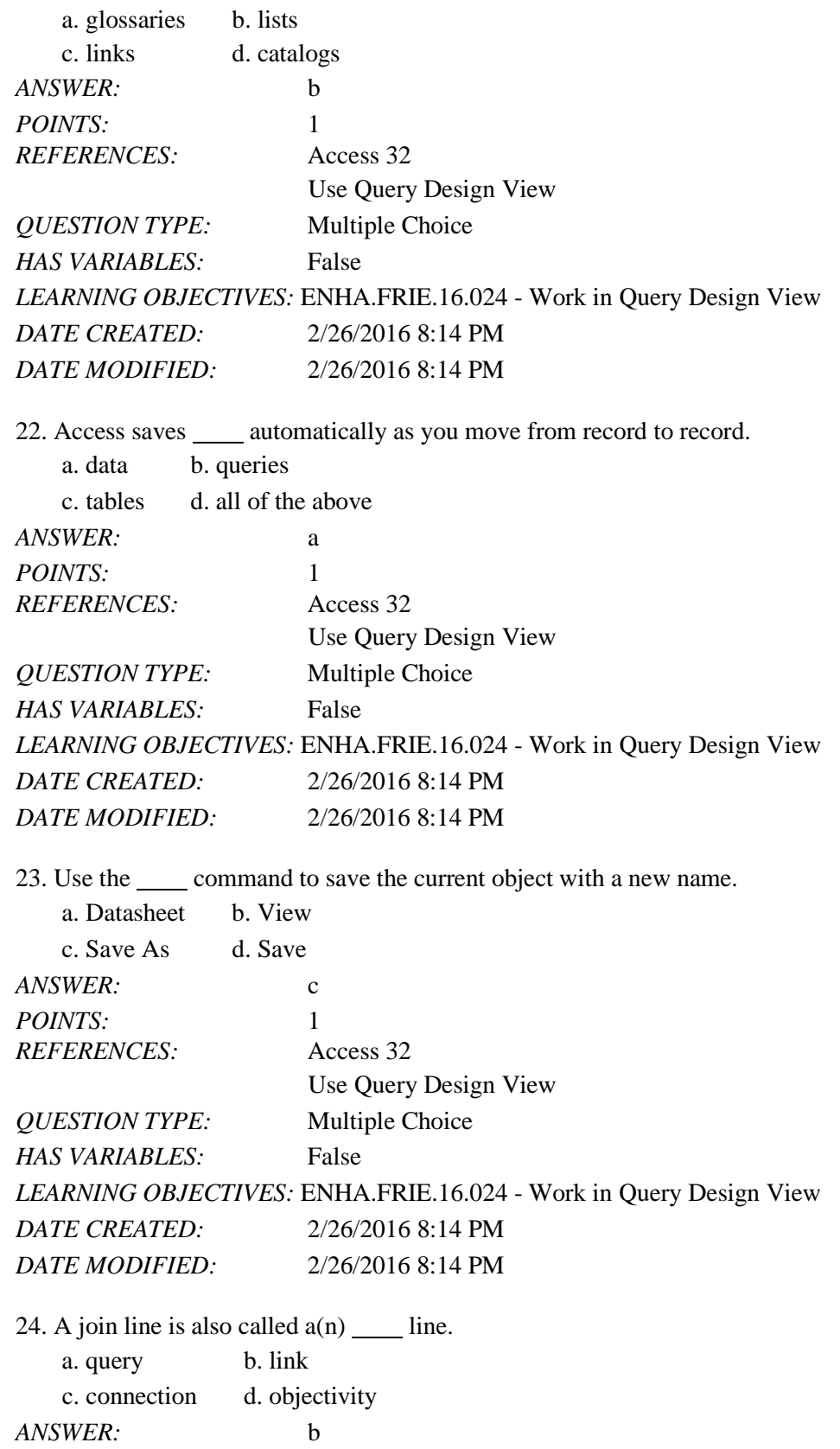

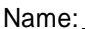

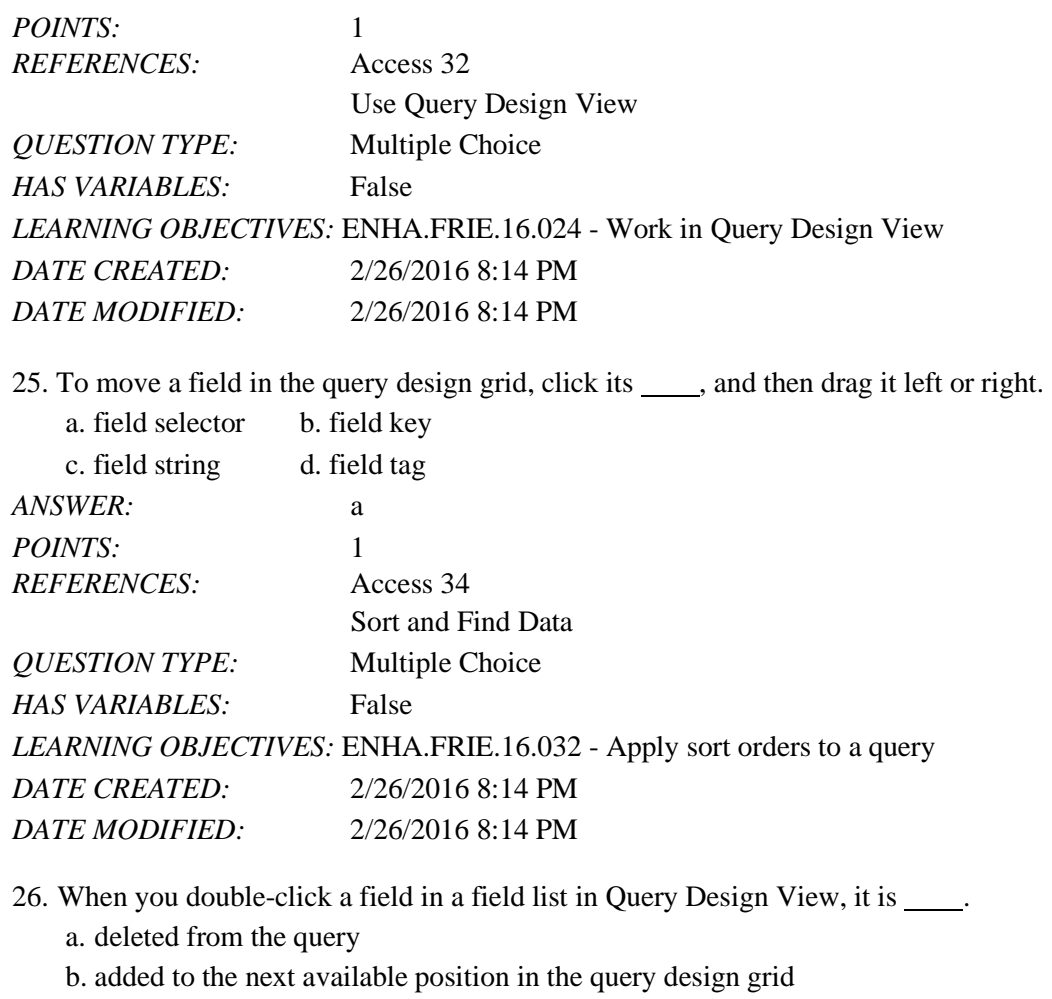

c. used as the first sort order

d. set as the primary key field

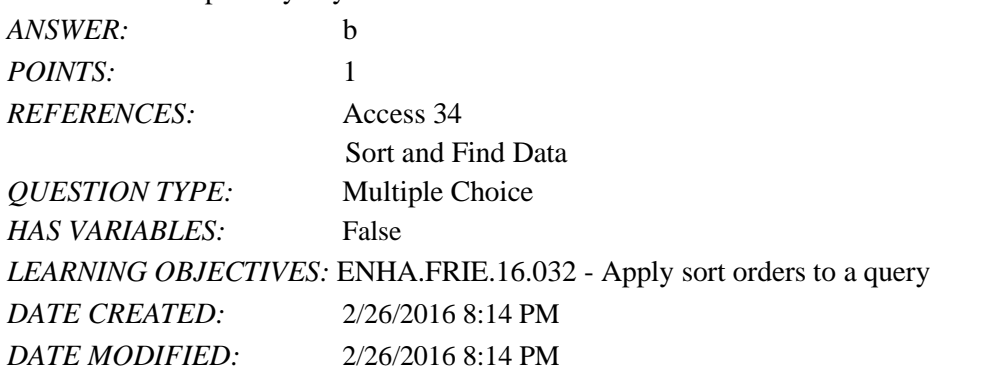

27.  $A(n)$  is a temporary view of the data that is removed when you close the datasheet. a. filter b. query

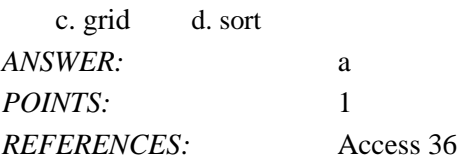

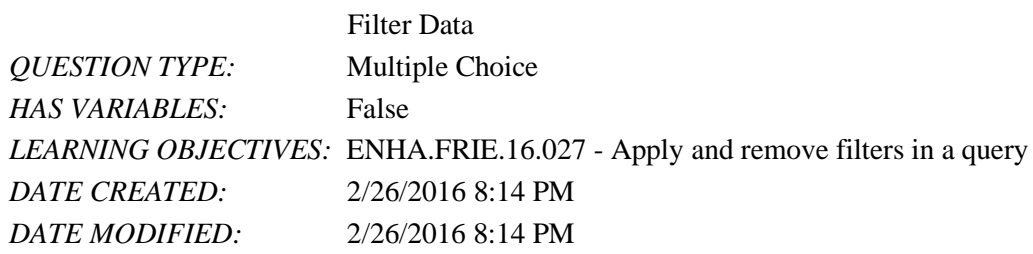

28. The wildcard character that stands for any group of characters is the \_\_\_\_\_.  $\text{mod}$  ( )b. semicolon (i)

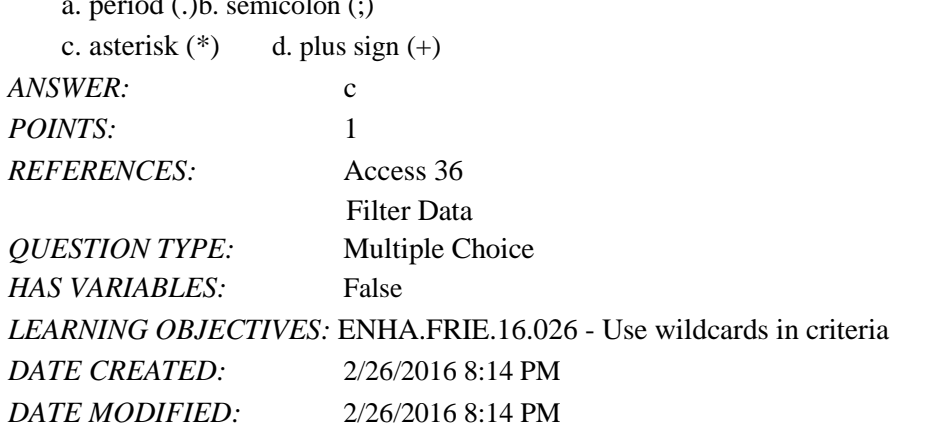

29. To sort records based on the selected field in the order  $Z$  to  $A$ , use the selection.

a. Down b. Descending c. Z to Ad. Reverse Sort *ANSWER:* b *POINTS:* 1 *REFERENCES:* Access 35 Sort and Find Data *QUESTION TYPE:* Multiple Choice *HAS VARIABLES:* False *DATE CREATED:* 4/10/2016 9:00 AM *DATE MODIFIED:* 4/10/2016 9:05 AM

30. The wildcard character that stands for any single character is the \_\_\_\_.

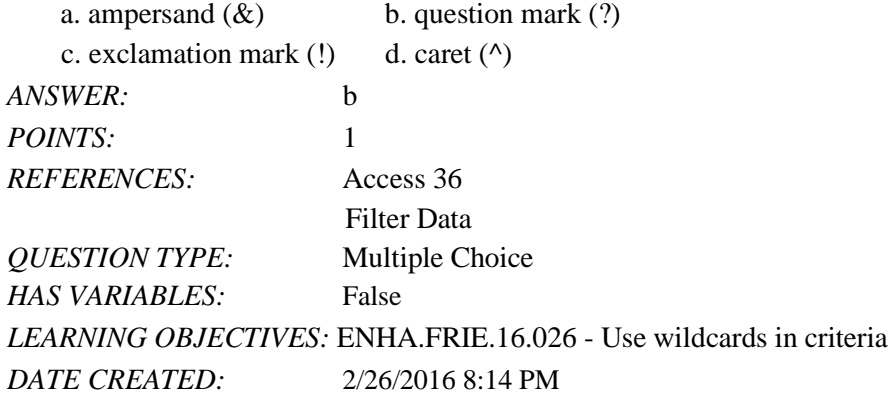

*DATE MODIFIED:* 2/26/2016 8:14 PM

31.  $A(n)$  is a saved object within the datasheet.

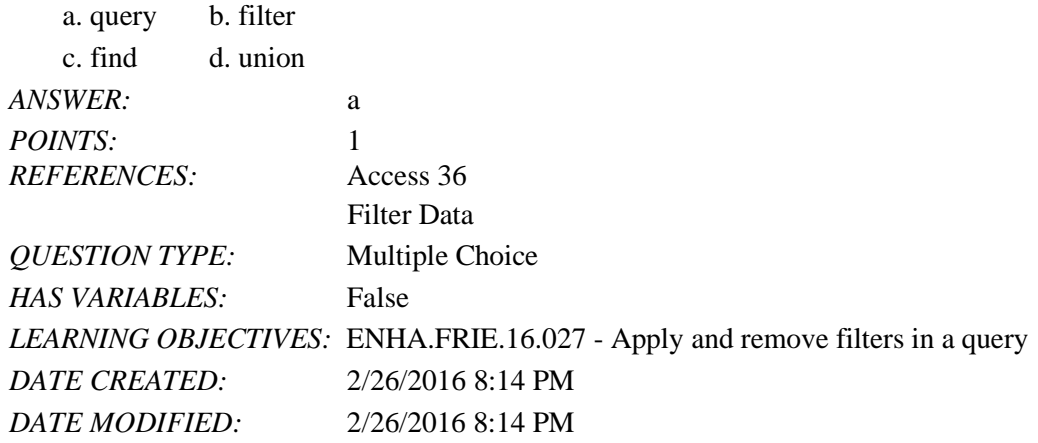

32. The button provides a list of values in the selected field that can be used to customize a filter.

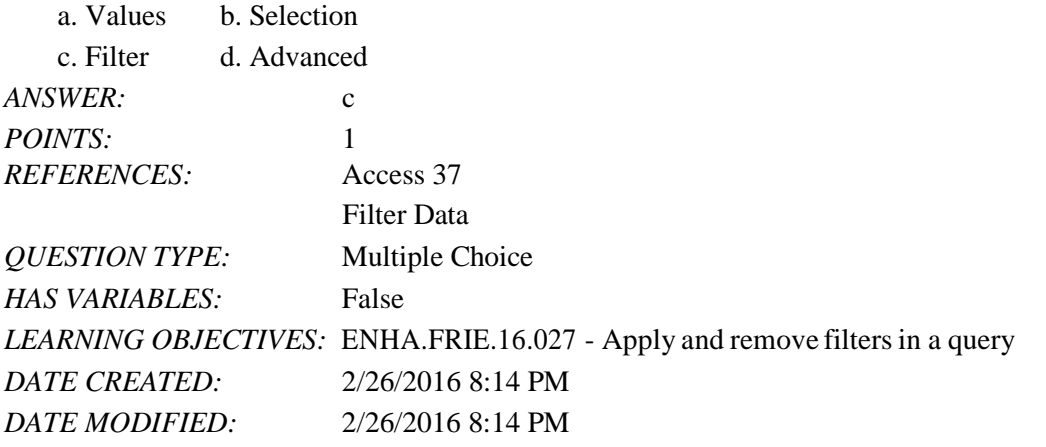

33. The button filters records that equal, do not equal, or are otherwise compared with the current value.

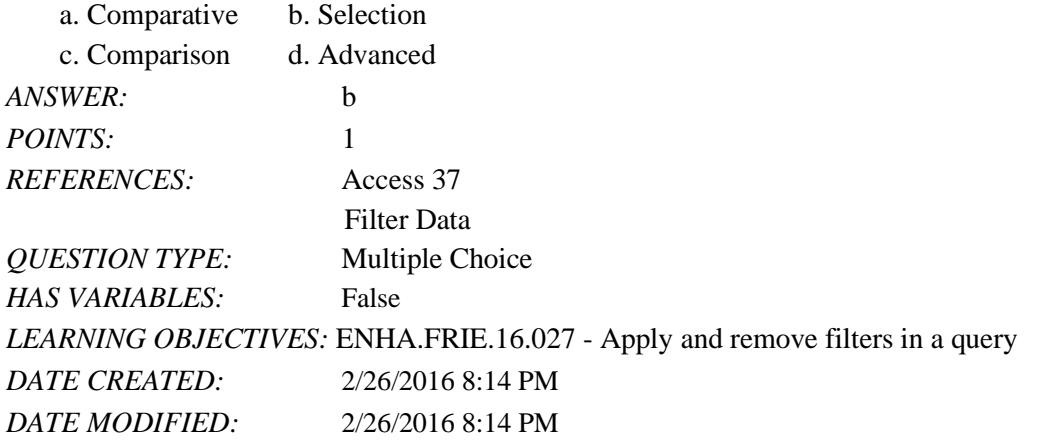

34. Criteria is the term for rules by which criteria must be entered in a query. a. Syntax b. Formatting

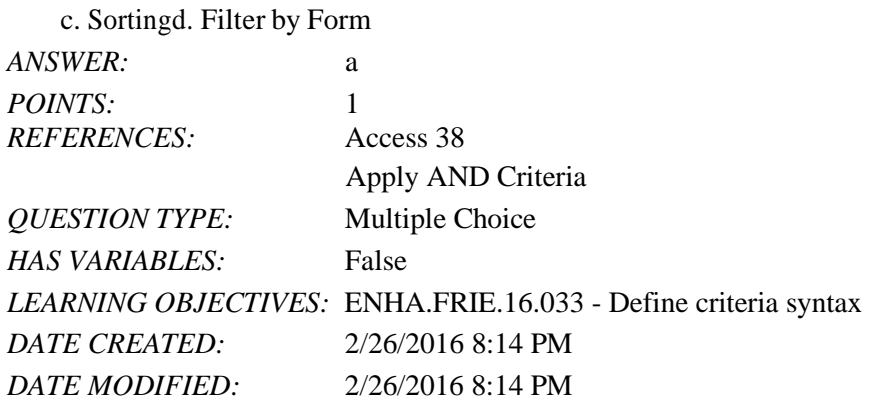

35. \_\_\_ are tests or limiting conditions you set to determine which records will be selected in a filter or query.

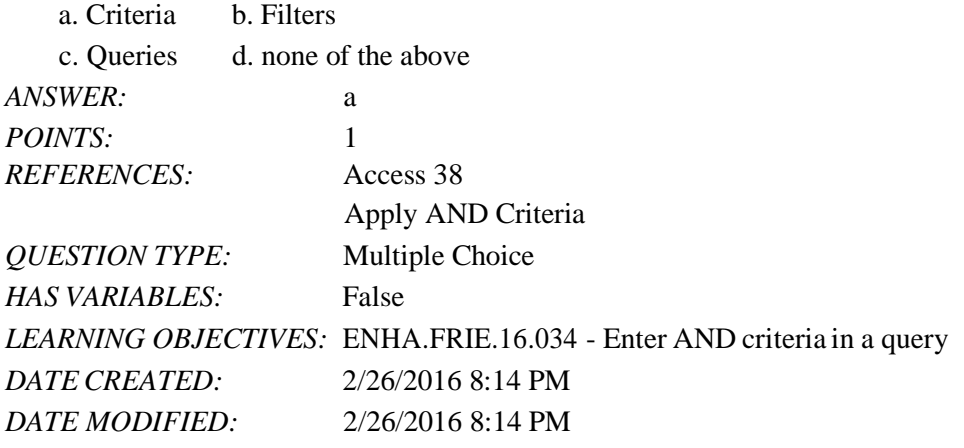

36. To find all records where there is any entry in the field, even if the entry is 0, which criteria should you use? a.  $\langle$  0b. Is Not Null

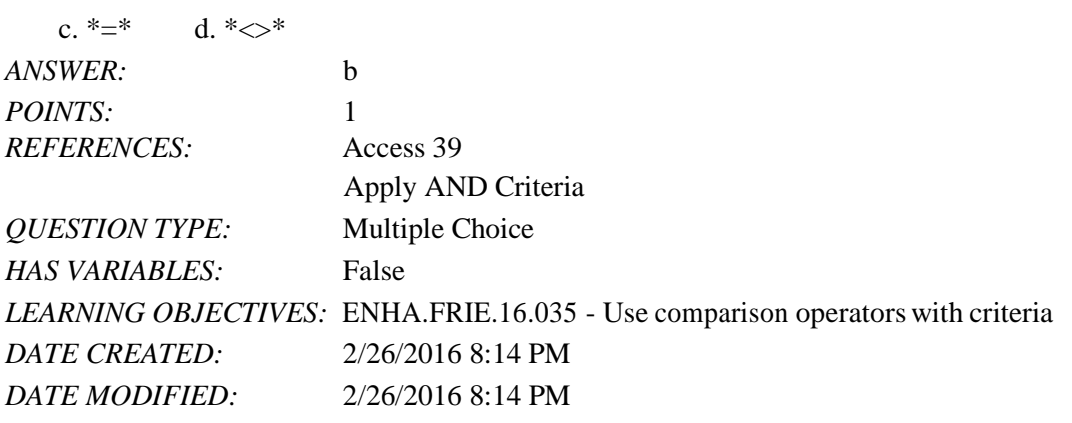

37. will find all records where there is any entry in the field, even if the entry is 0.

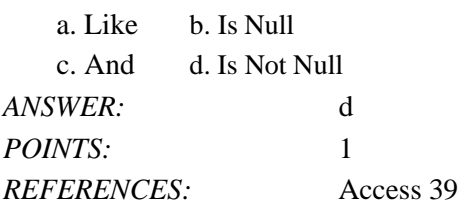

Name: Class: Date:

Access 2016 - Module 2: Building and Using Queries

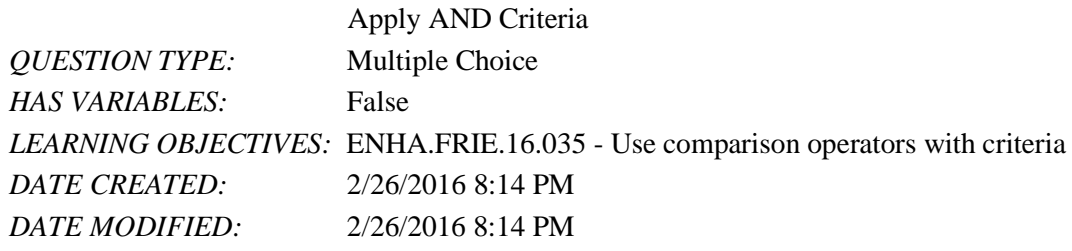

38. Which of the following comparison operators means "not equal to"?

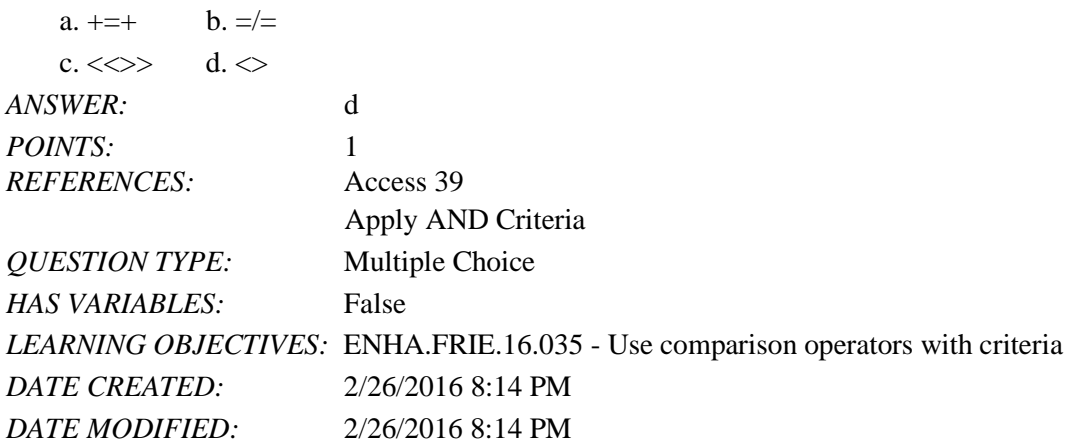

39. To find numbers greater than or equal to 500, use which comparison operator?

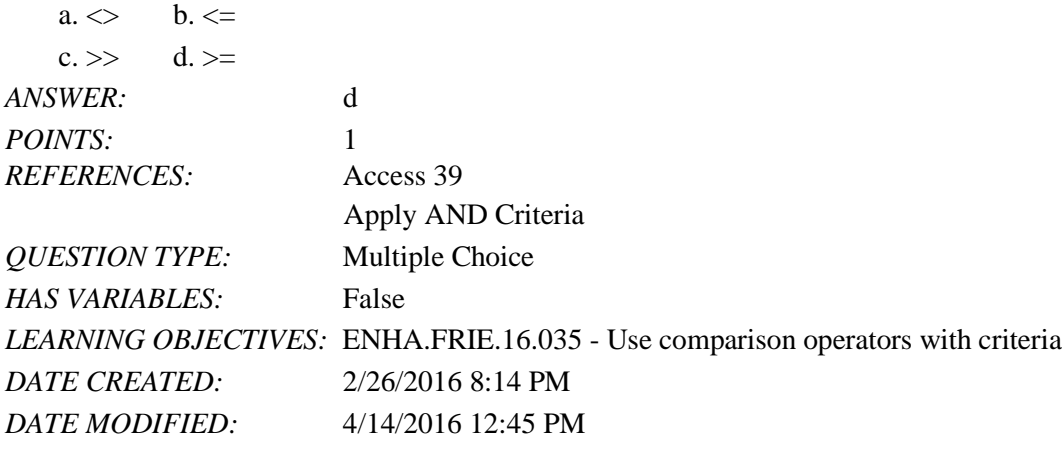

40. Which of the following comparison operators means "greater than"?

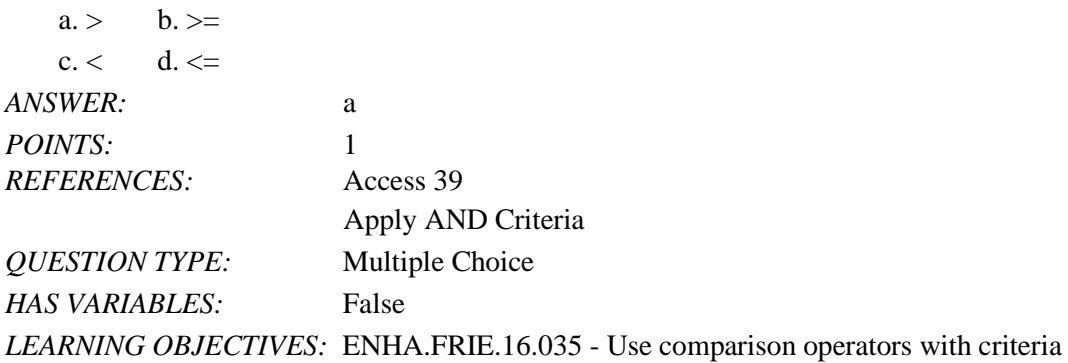

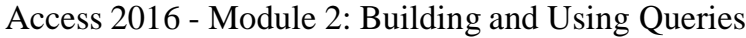

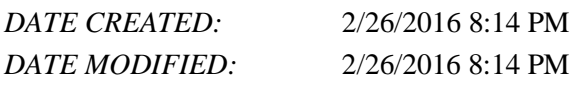

41. Which of the following comparison operators means "less than or equal to"?

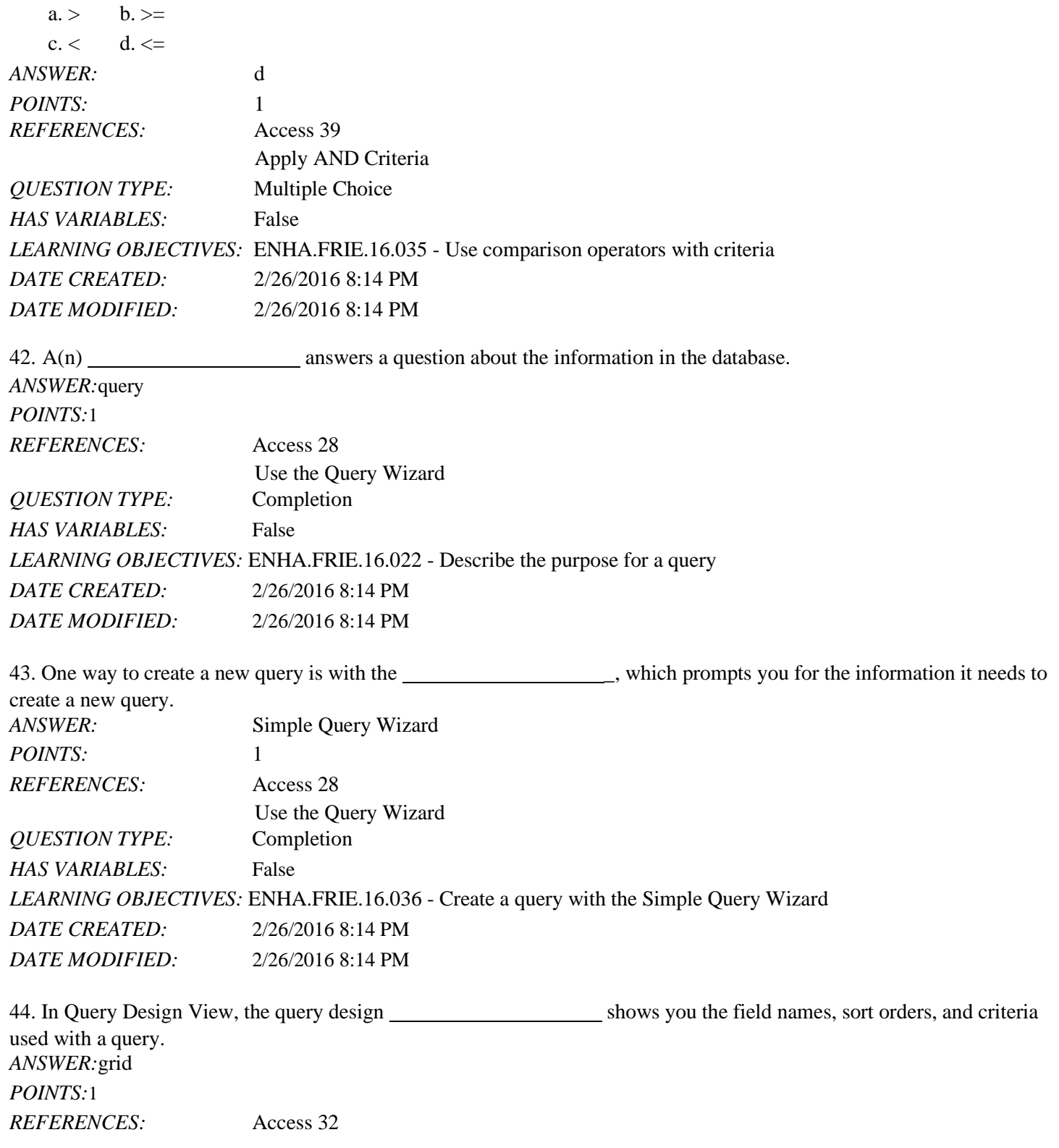

Class: Date: Date:

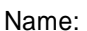

Access 2016 - Module 2: Building and Using Queries *POINTS:*1 Use Query Design View *QUESTION TYPE:* Completion *HAS VARIABLES:* False *LEARNING OBJECTIVES:* ENHA.FRIE.16.024 - Work in Query Design View *DATE CREATED:* 2/26/2016 8:14 PM *DATE MODIFIED:* 2/26/2016 8:14 PM 45. are limiting conditions you set in the query design grid. *ANSWER:*Criteria *POINTS:*1 *REFERENCES:* Access 32 Use Query Design View *QUESTION TYPE:* Completion *HAS VARIABLES:* False *LEARNING OBJECTIVES:* ENHA.FRIE.16.031 - Add criteria to a query *DATE CREATED:* 2/26/2016 8:14 PM *DATE MODIFIED:* 2/26/2016 8:14 PM 46. To add a table's field list to the upper pane of Query Design View, click the Table button on the Design tab. *ANSWER:*Show *POINTS:*1 *REFERENCES:* Access 33 Use Query Design View *QUESTION TYPE:* Completion *HAS VARIABLES:* False *LEARNING OBJECTIVES:* ENHA.FRIE.16.024 - Work in Query Design View *DATE CREATED:* 2/26/2016 8:14 PM *DATE MODIFIED:* 2/26/2016 8:14 PM 47. To move fields in the query grid, drag the field \_\_\_\_\_\_\_\_\_\_\_\_\_\_\_\_\_\_. *ANSWER:*selector *POINTS:*1 *REFERENCES:* Access 34 Sort and Find Data *QUESTION TYPE:* Completion *HAS VARIABLES:* False *LEARNING OBJECTIVES:* ENHA.FRIE.16.032 - Apply sort orders to a query *DATE CREATED:* 2/26/2016 8:14 PM *DATE MODIFIED:* 2/26/2016 8:14 PM 48. Filter By is a fast and easy way to filter records for an exact match. *ANSWER:*Selection

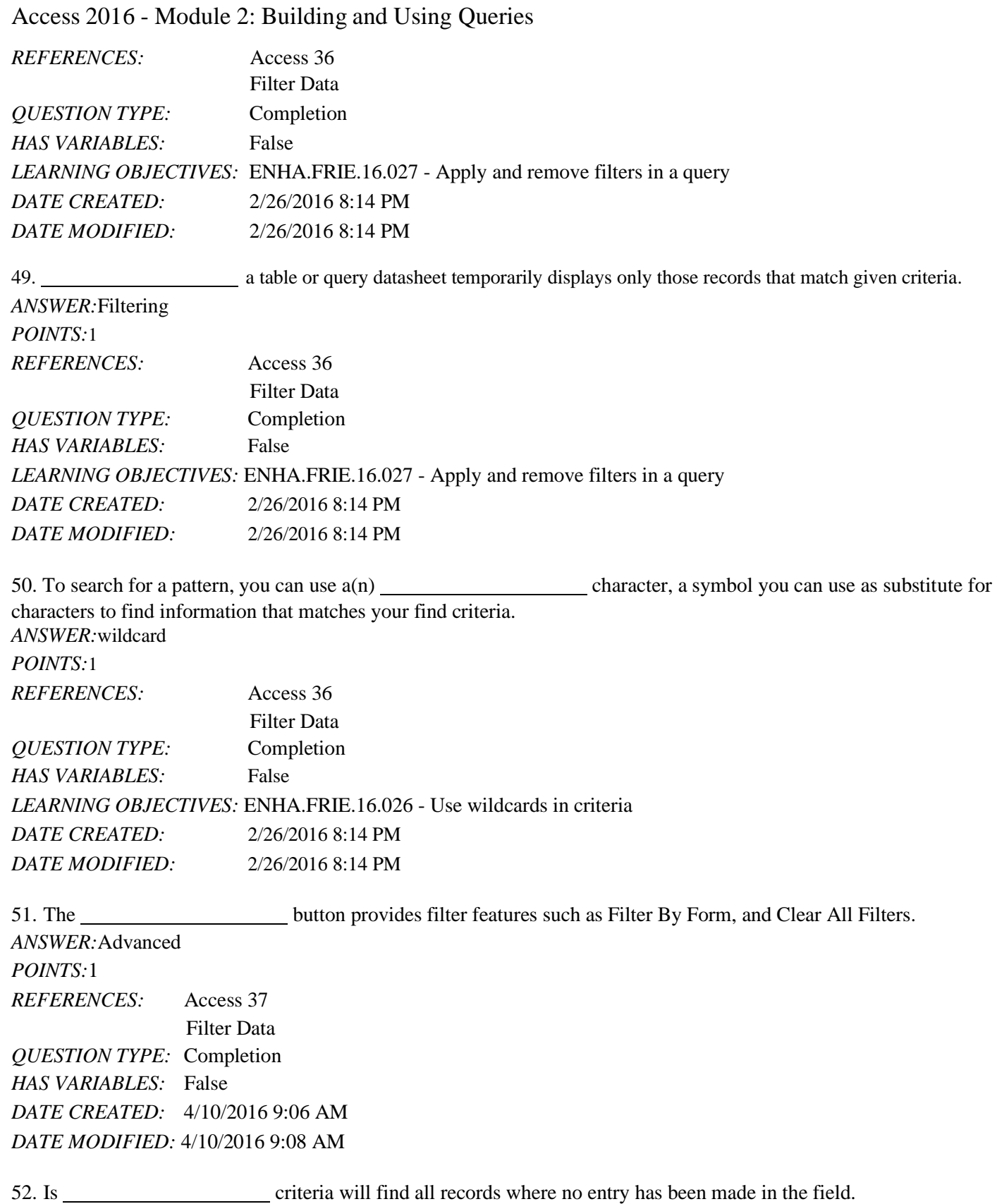

*ANSWER:*Null

### *POINTS:*1

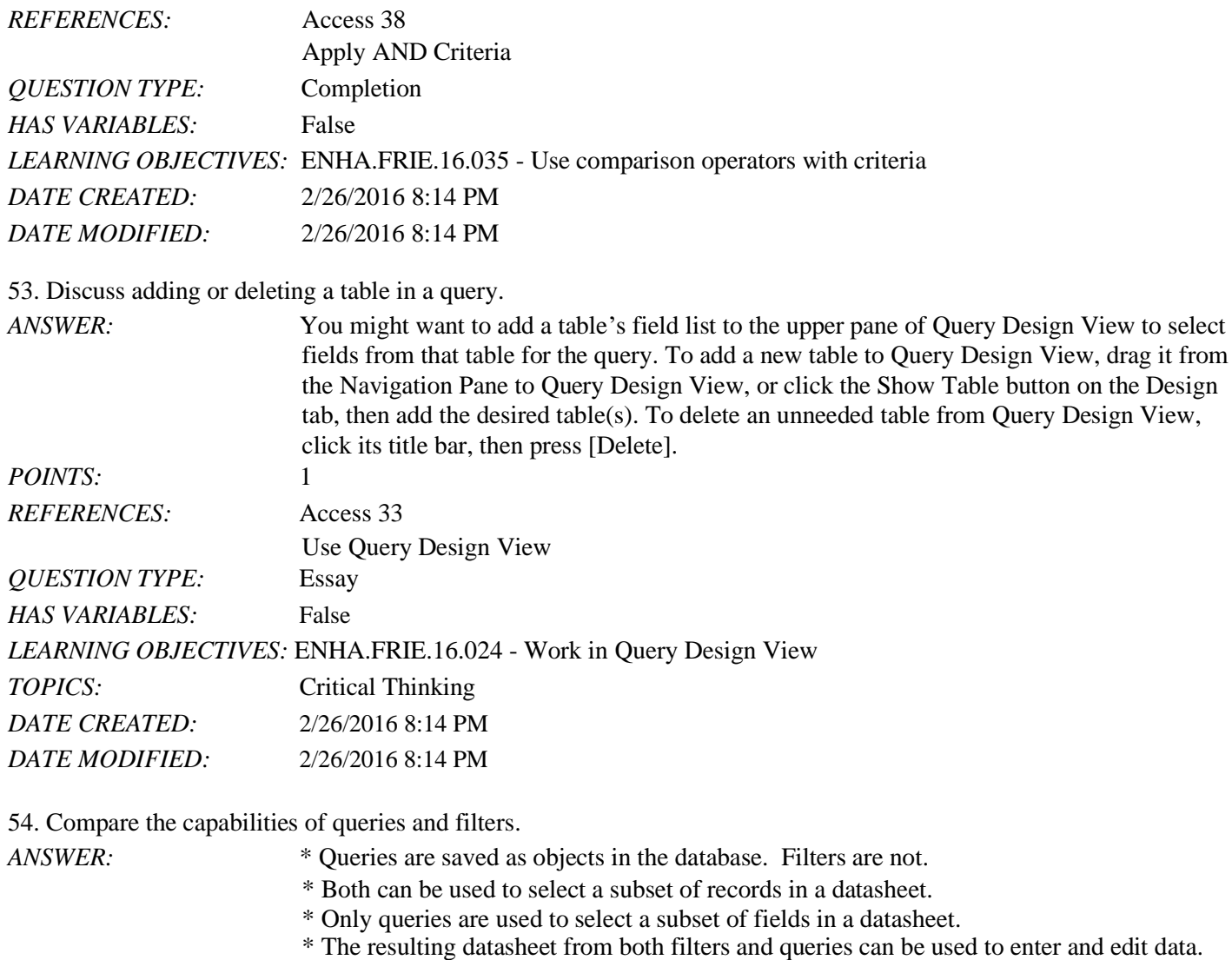

\* The resulting datasheet from both filters and queries can be used to sort, filter, and find records.

\* Queries but not filters are commonly used as the source of data for a form or report.

- \* Queries but not filters can be used to create calculations across records.
- \* Queries but not filters can be used to create calculated fields.

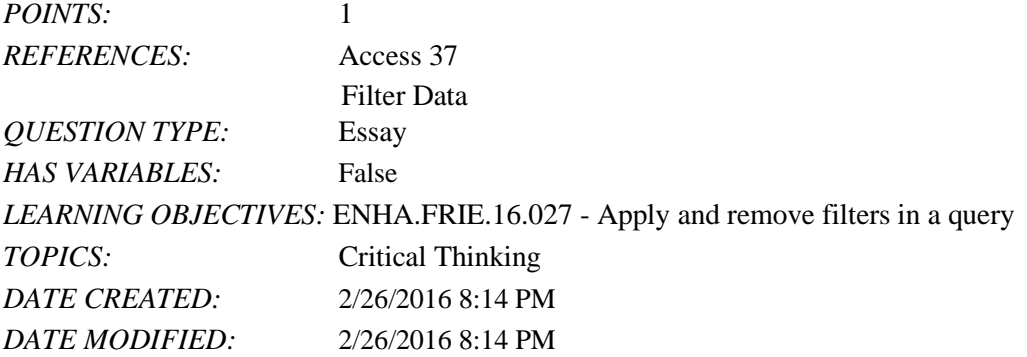

55. Explain the difference between AND and OR criteria.

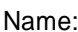

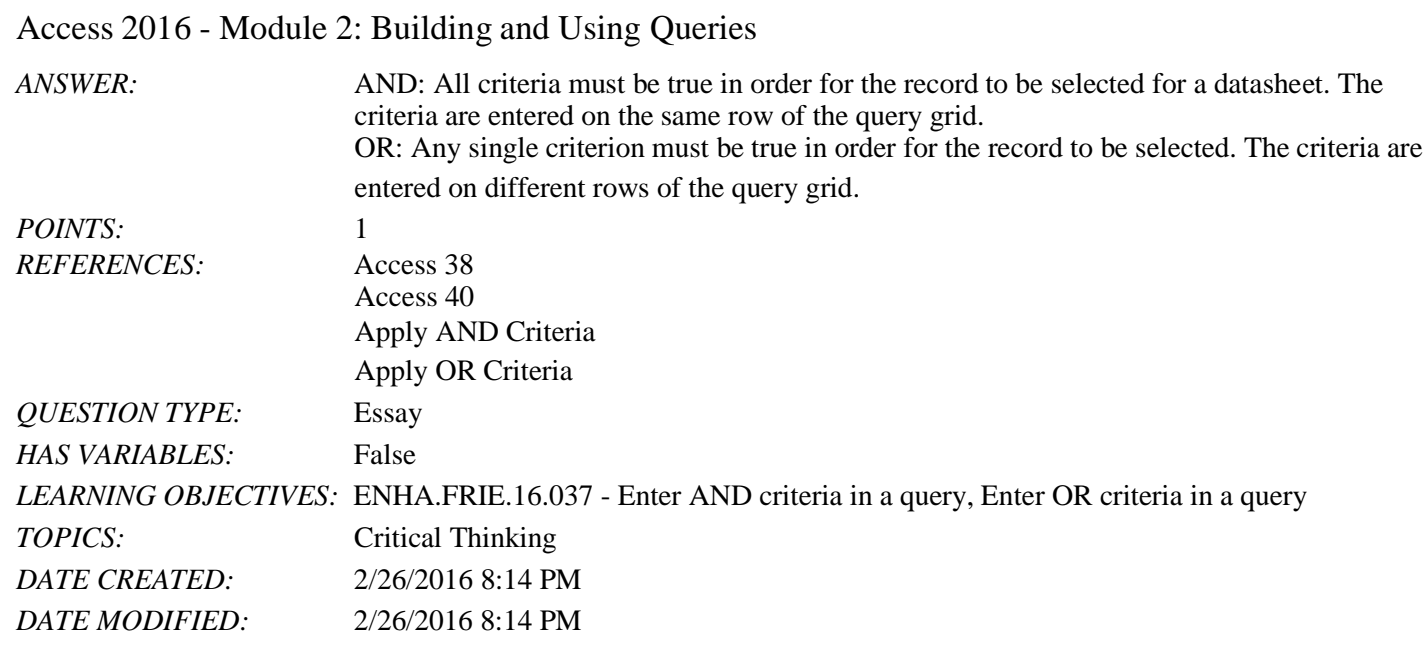

56. You can enter, edit, and navigate data in a query datasheet just like a(n) report datasheet.

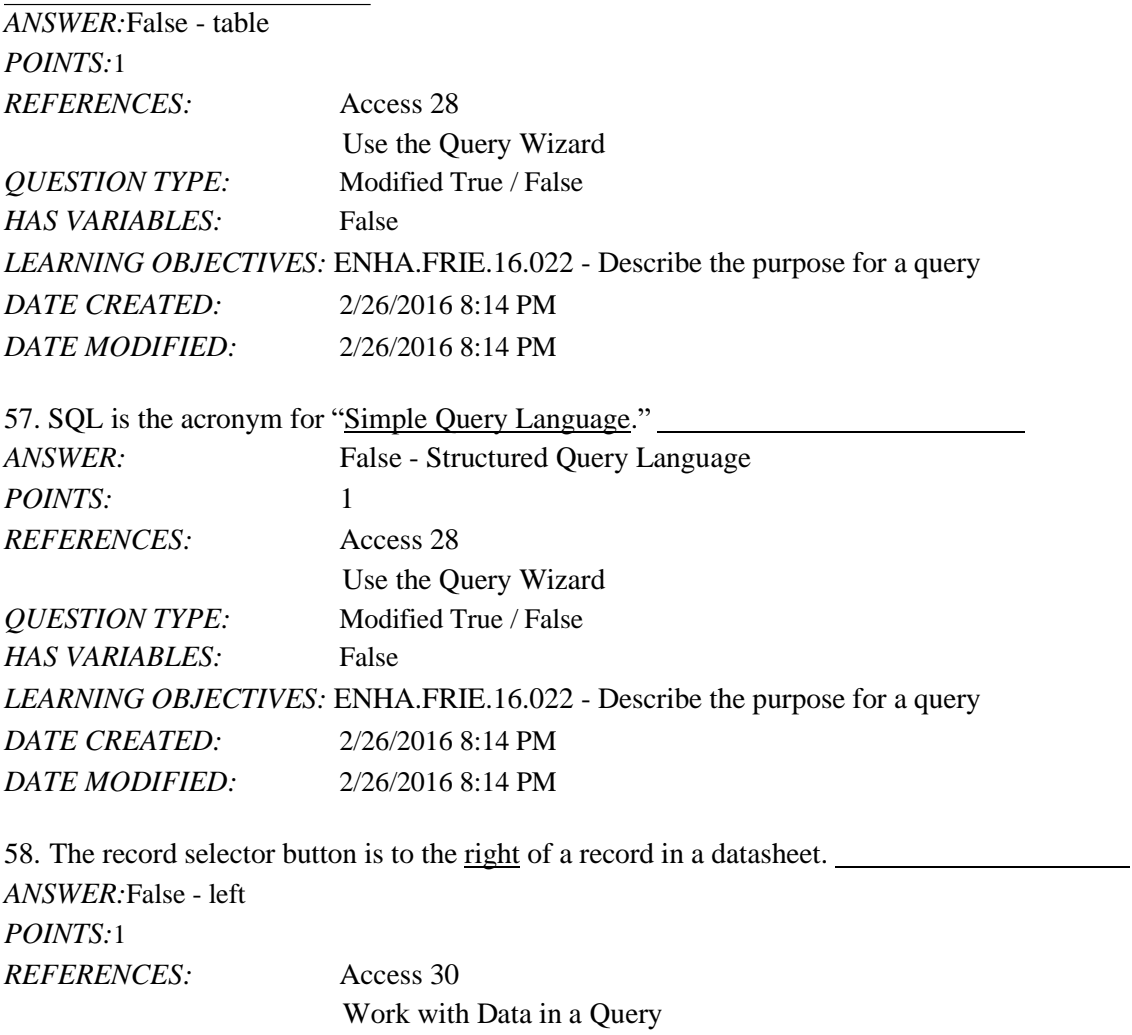

Name: 2008. 2018. 2018. [2018] Class: 2018. [2018] Class: 2018. [2018] Date: 2018. [2018] Date: 2018. [2018] Date: 2018. [2018] Date: 2018. [2018] Date: 2018. [2018] Date: 2018. [2018] Date: 2018. [2018] Date: 2018. [2018]

Access 2016 - Module 2: Building and Using Queries

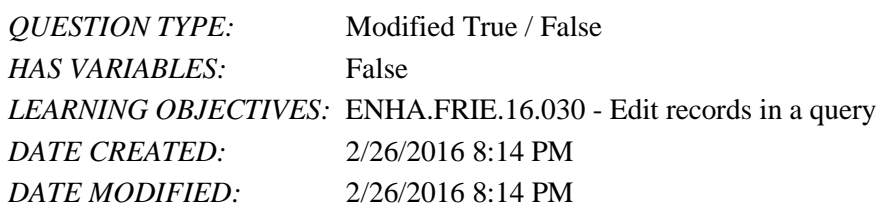

59. In Query Design View, record selectors are thin gray bars above the field names in the query grid.

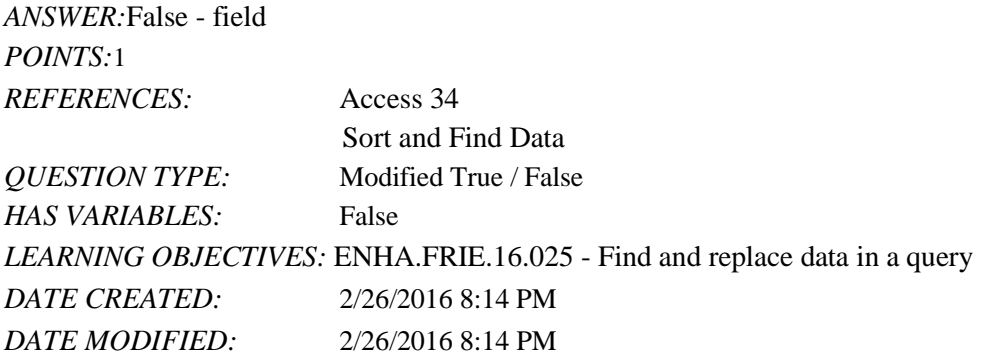

60. Quotation marks are automatically added to criteria for fields with a Date/Time data type. *ANSWER:*False - Short Text, short text *POINTS:*1 *REFERENCES:* Access 33 Use Query Design View *QUESTION TYPE:* Modified True / False *HAS VARIABLES:* False *DATE CREATED:* 4/10/2016 8:55 AM *DATE MODIFIED:* 4/10/2016 8:57 AM

61. If, for example, a find-and-replace effort does not work correctly, click the Undo button to cancel the changes.

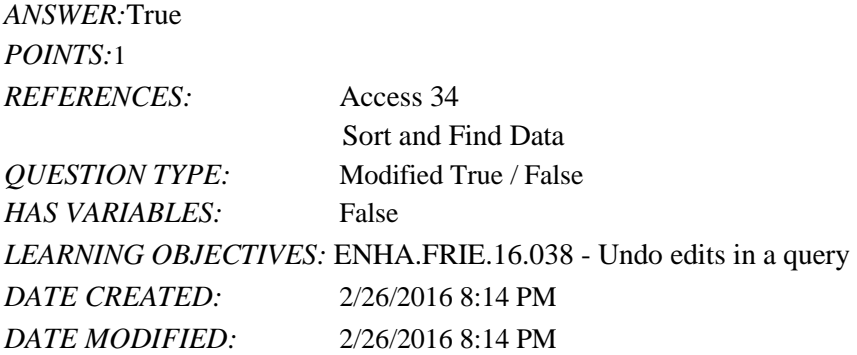

62. As you add rows of OR criteria to the query design grid, you decrease the number of records selected for the resulting datasheet. *ANSWER:*False - increase *POINTS:*1

Name: Class: Class: Class: Class: Class: Date: Date: Date: Public Property of the Class: Date: Date: Date: Public Property of the Class: Date: Public Property of the Class: Date: Public Property of the Class: Public Proper

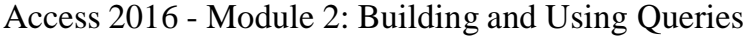

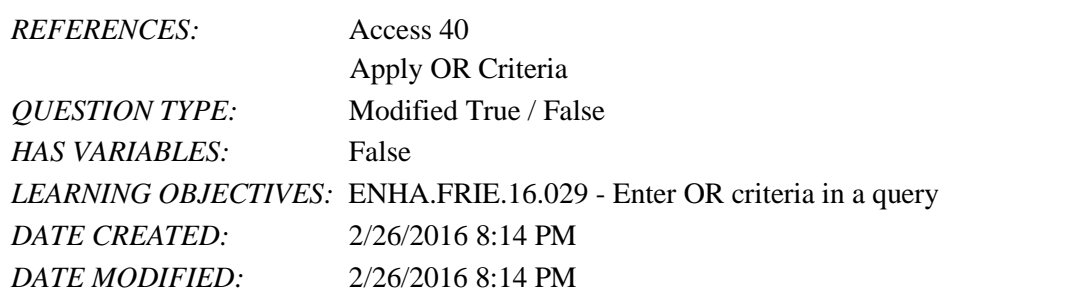

63. To make a page wider than it is tall, use landscape orientation. *ANSWER:*True

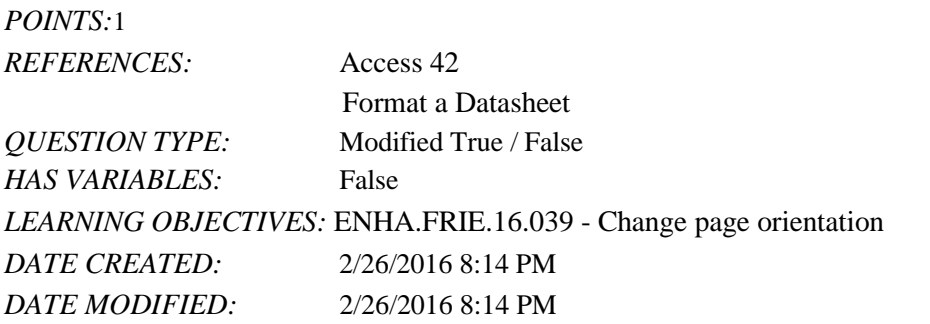

64. By default, the printout of a datasheet contains the object name and current date in the footer. *ANSWER:*False - header *POINTS:*1 *REFERENCES:* Access 42 Format a Datasheet *QUESTION TYPE:* Modified True / False

*HAS VARIABLES:* False *LEARNING OBJECTIVES:* ENHA.FRIE.16.040 - Zoom in print preview *DATE CREATED:* 2/26/2016 8:14 PM *DATE MODIFIED:* 2/26/2016 8:14 PM

### **Critical Thinking Questions**

#### **Case 2-1**

Daniel Arno owns a lawn and landscape business with many customers. Occasionally, he wants to filter the data about his customers in various ways.

65. Daniel uses a one-character code to indicate which day of the week certain customers of his have their lawns cut. Which of the following wildcard characters could he use to search for a single character (e.g., F for Friday)?

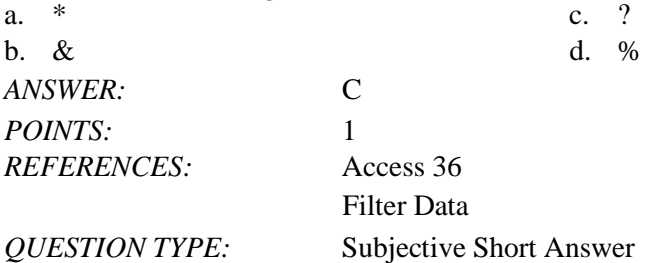

Name: 2008. 2018. 2018. [2018] Class: Class: 2018. [2018] Class: 2018. [2018] Date: 2018. [2018] Date: 2018. [2018] Date: 2018. [2018] Date: 2018. [2018] Date: 2018. [2018] Date: 2018. [2018] Date: 2018. [2018] Date: 2018.

Access 2016 - Module 2: Building and Using Queries

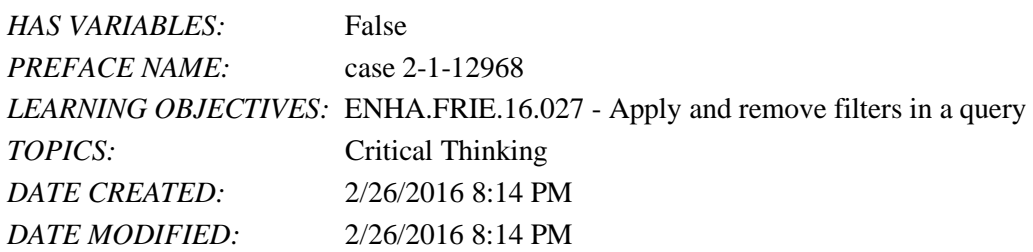

66. Daniel wants to make even more use of wildcard characters. Which operator is he most apt to use in these searches?

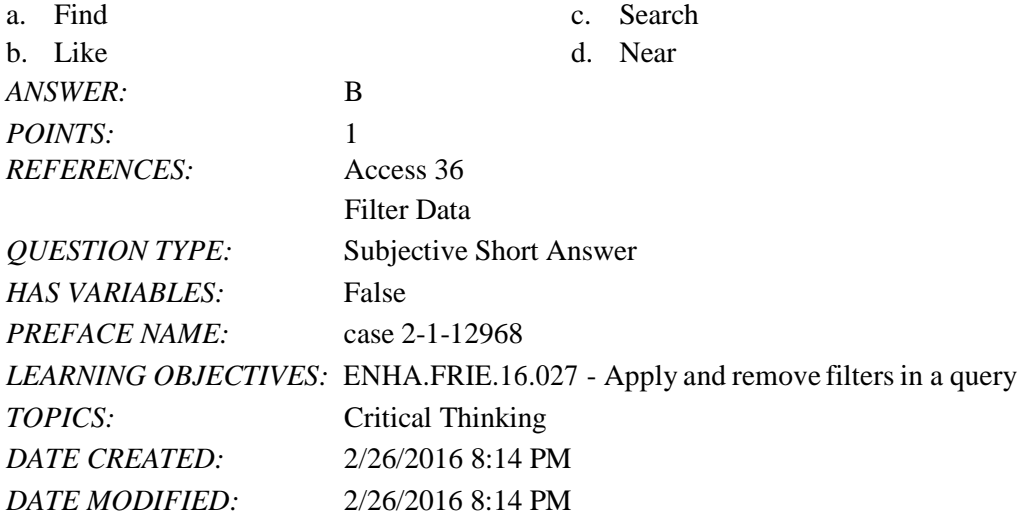

67. Daniel lives in Oxford and he would like to find all customers who do not live in Oxford. Which comparison operator should he use?

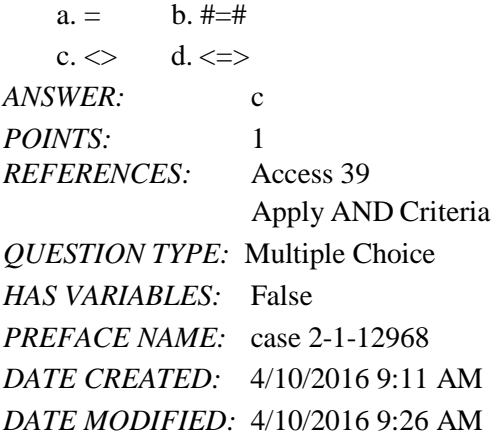

*Match each term with the statement that best describes it.*

- a. Is Null
- b. wildcard
- c. sorting
- d. query
- e. datasheet
- f. filter

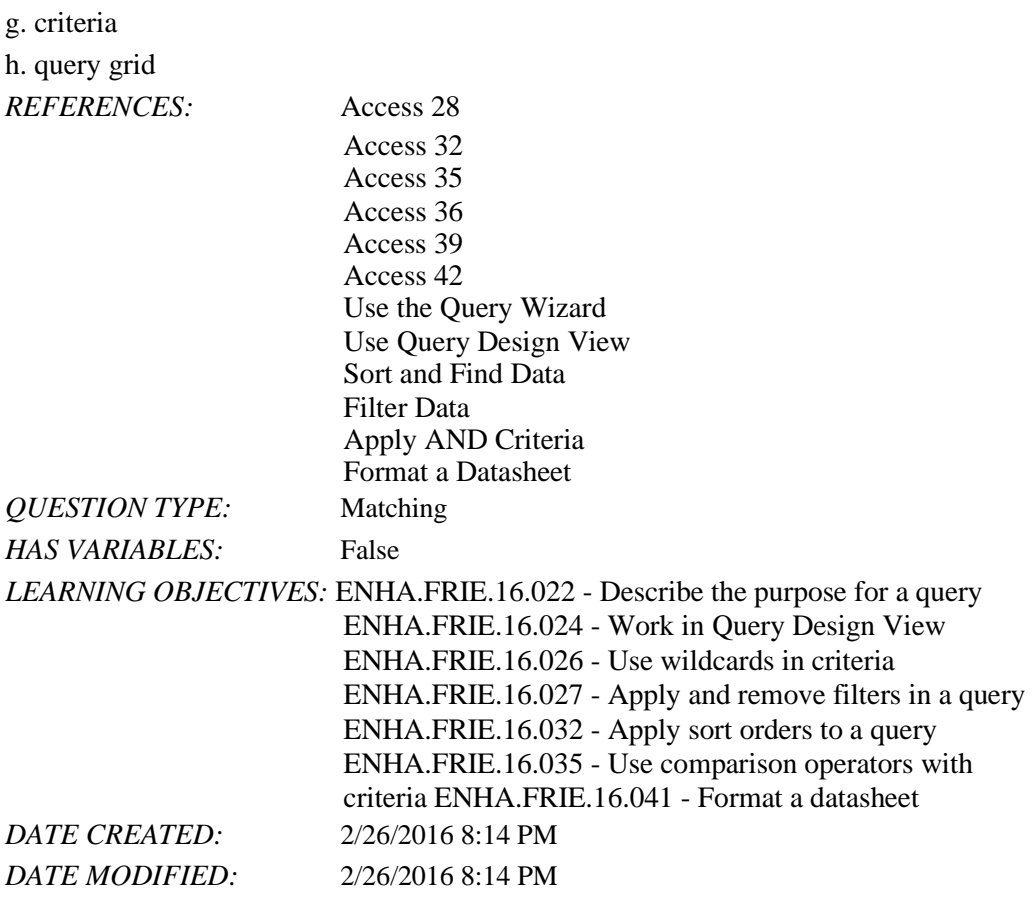

68. Creates a datasheet of selected fields and records from one or more tables *ANSWER:* d *POINTS:* 1

69. The lower pane in Query Design View *ANSWER:* h *POINTS:* 1

70. Limiting conditions used to narrow the number of records on a datasheet *ANSWER:* g *POINTS:* 1

71. Putting records in ascending or descending order based on a field's values *ANSWER:* c *POINTS:* 1

72. Used to search for a pattern *ANSWER:* b *POINTS:* 1

73. Creates a temporary subset of records

*ANSWER:* f *POINTS:* 1

74. Criterion that finds all records where no entry has been made in the field *ANSWER:* a *POINTS:* 1

75. Allows you to apply some basic formatting modifications such as changing the font size, font face, colors, and gridlines *ANSWER:* e

*POINTS:* 1